The hours worked on a task can be booked via the application.

Select a task you have access rights to and want to book time on in the **Time recording** application under **Tasks**.

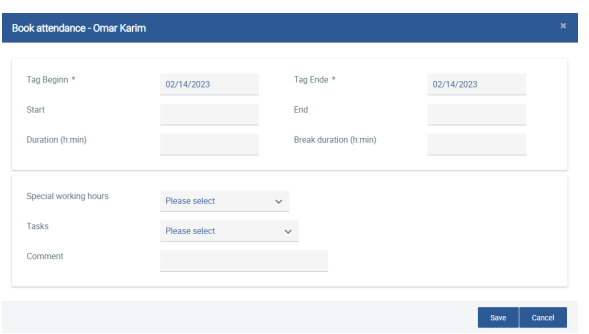

If you would like to book hours worked on a task directly in real-time instead of booking normal working time, you can do this via the **Time recording** application under **Tasks**, by selecting the corresponding task and recording the working time via the **Start working time**, **Start Pause**, and **Stop working time** buttons. It is also possible to enter additional comments.

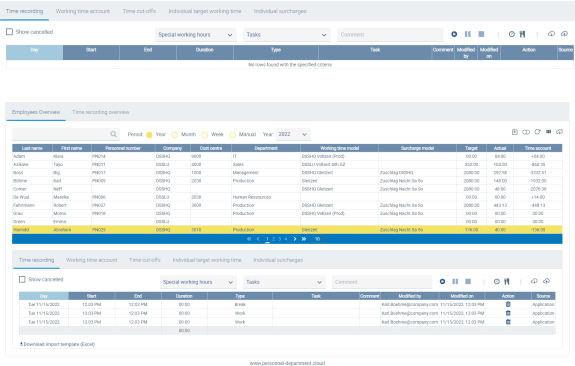

View of the time recording entries for working hours and task times of an employee